# **LHArchie**

Matthias Grosser

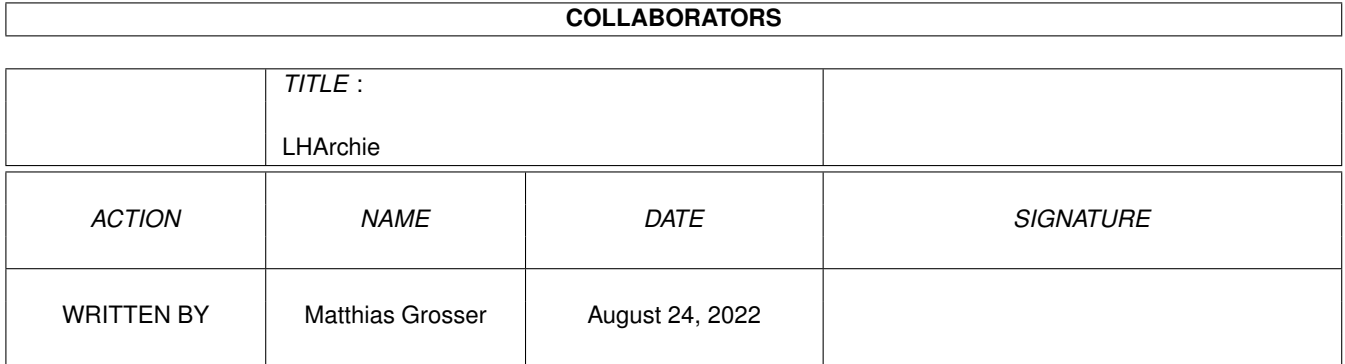

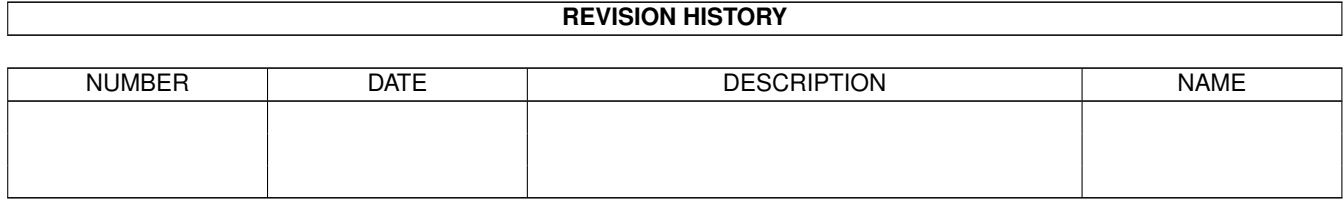

# **Contents**

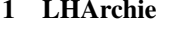

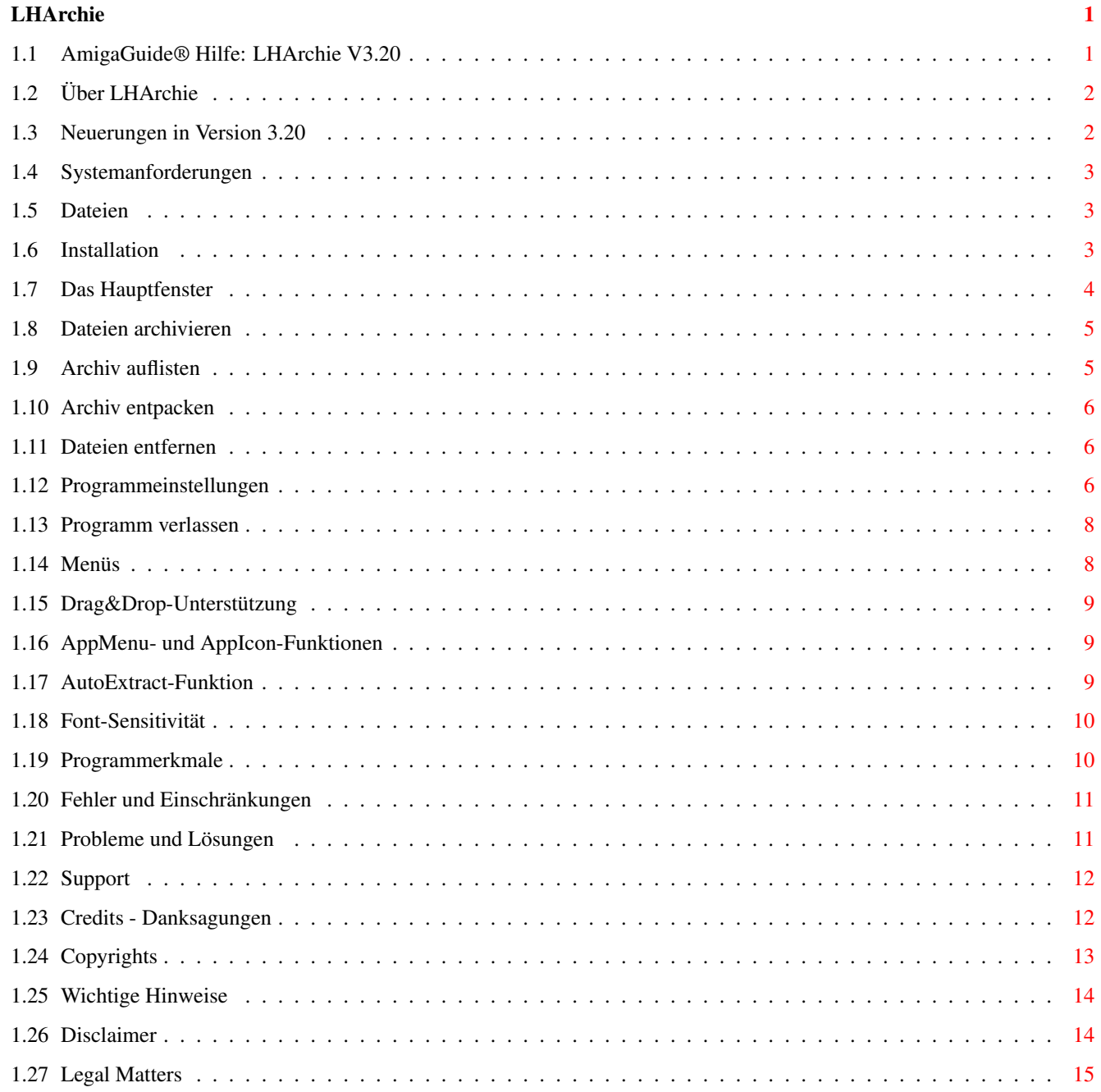

## <span id="page-3-0"></span>**Chapter 1**

# **LHArchie**

#### <span id="page-3-1"></span>**1.1 AmigaGuide® Hilfe: LHArchie V3.20**

LHArchie Version 3.20 (01.11.1998) Copyright © 1995-98 Matthias Grosser Alle Rechte vorbehalten. Nicht für kommerziellen Gebrauch. [Was ist LHArchie ?](#page-4-2) [Neuerungen in Version 3.20](#page-4-3) [Systemanforderungen](#page-5-3) [Dateien](#page-5-4) [Installation](#page-5-5) [Das Hauptfenster](#page-6-1) [Dateien archivieren](#page-7-2) [Archiv auflisten](#page-7-3) [Archiv entpacken](#page-8-3) [Dateien entfernen](#page-8-4) [Programmeinstellungen](#page-8-5) [Programm beenden](#page-10-2) [Die LHArchie-Menüs](#page-10-3) [Drag&Drop-Unterstützung](#page-11-3) [AppMenu- und AppIcon-Funktionen](#page-11-4) [AutoExtract-Funktion](#page-11-5) [Font-Sensitivität](#page-12-2) [Programmerkmale \(ToolTypes\)](#page-12-3) [Fehler und Einschränkungen](#page-13-2) [Probleme und Lösungen](#page-13-3) [Autor & Support](#page-14-2)

[Danksagungen](#page-14-3) [Copyrights](#page-15-1) [Wichtige Hinweise](#page-16-2) [Disclaimer](#page-16-3) [Legal Matters](#page-17-1)

### <span id="page-4-0"></span>**1.2 Über LHArchie**

<span id="page-4-2"></span>Was ist LHArchie ?

LHArchie V3.20 ist eine grafische Benutzeroberfläche (GUI) für das auf dem Amiga weitverbreitete Archivierungsprogramm `LhA`. Mit einem Mausklick lassen sich Dateien archivieren, Archive entpacken, Dateien aus Archiven entfernen oder Archive auflisten bzw. überprüfen. Somit entfällt das oftmals lästige Eintippen von Befehlsparametern in der Shell.

Die Ausgaben des Programms `LhA` werden auf eine Console umgeleitet, sodaß man sofort sehen kann, ob eine Aktion geglückt oder fehlgeschlagen ist.

Es ist möglich, `LhA` verschiedene zusätzliche Parameter anzugeben, wie z.B. Wahl des Kompressionsverfahrens oder Setzen von Archiv-Flags. Außerdem verfügt LHArchie über eine eingebaute Online-Hilfe und unterstützt die `locale.library`.

Ein spezielles Feature ist die [AutoExtract](#page-11-5) -Funktion, die es ermöglicht, normale LhA-Archive mit einem Icon und LHArchie in quasi-selbstentpackende Archive zu verwandeln.

#### <span id="page-4-1"></span>**1.3 Neuerungen in Version 3.20**

<span id="page-4-3"></span>Was ist neu in Version 3.20 ?

Ab Version 3.20 können nun mehrere Piktogramme bei Drag&Drop-Aktionen verwendet werden. Die Einstellungen können jetzt direkt im Prefs-Fenster abgespeichert werden.

Außerdem wurde das Installationsskript vollständig überarbeitet.

Neu in Version 3.12

Neuerdings können die zu entpackenden Dateien ausgewählt werden und

es wird ein neues, platzsparenderes Prefs-Format verwendet.

Die Catalogs wurden überarbeitet.

Neuerungen in Version 3.00

Der gesamte Programmcode wurde überarbeitet und gesäubert.

Von nun an sind die Zusatzdateien `LHArchie.s` und `Project.info` nicht mehr erforderlich und es werden Standard-Locale-Catalogs verwendet. Desweiteren sucht LHArchie beim Programmstart nicht mehr nach LhA. Falls das Programm nicht vorhanden sein sollte, passiert beim (ent)packen usw. nichts.

#### <span id="page-5-0"></span>**1.4 Systemanforderungen**

<span id="page-5-3"></span>Systemanforderungen

LHArchie benötigt mindestens Amiga-OS 3.0 (V39) oder höher. Außerdem wird natürlich das Programm `LhA` benötigt, das in einem Verzeichnis liegen muß, zu dem der Systempfad führt (am besten `C:`). LHArchie wurde für LhA 1.54 entwickelt und mit V1.38 getestet, funktioniert aber auch mit anderen Versionen.

#### <span id="page-5-1"></span>**1.5 Dateien**

<span id="page-5-4"></span>zugehörige Dateien

Folgende Dateien müssen UNVERÄNDERT im Archiv `LHArchie.lha`

enthalten sein:

- · LHArchie -> das Programm
- · LHArchie.info -> das Programm-Icon
- · LHArchie.readme -> englische Kurzbeschreibung
- · LHArchie.readme.info -> Doc-Icon
- · LHArchie.guide -> diese AmigaGuide®-Datei
- · LHArchie.guide.info -> Guide-Icon
- · Install -> das Install-Skript
- · Install.info -> Install-Icon
- · LHArchie.catalog (3x) -> je nach Verzeichnis, deutscher,

französischer und spanischer catalog

Das Archiv `LHArchie.lha` darf nur im originalen Zustand weiter-

verbreitet werden. Veränderungen an den aufgeführten Dateien sind nicht zulässig.

#### <span id="page-5-2"></span>**1.6 Installation**

<span id="page-5-5"></span>Programminstallation

Die Installation von LHArchie erfolgt durch das mitgelieferte

Install-Skript, das den Commodore-Installer benötigt (der befindet sich

z.B. auf der Install-Diskette). Es gibt zwei Install-Modi, nämlich · Geübter Benutzer: Alle benötigten Dateien werden in eine eigene Schublade kopiert. · Experte: Der Benutzer kann angeben, wohin das Programm, die Catalogs und die Hilfedatei kopiert werden. Wenn Sie LHArchie `von Hand` installieren wollen, kopieren Sie die Dateien wie folgt: LHArchie(.info) -> <Zielverzeichnis> LHArchie.guide -> <Zielverzeichnis> oder <anderes Verzeichnis> LHArchie.catalog -> <Zielverz.>/catalogs/deutsch/ bzw. /français/ oder /español/ usw. Die Verwendung des Installers ist jedoch besonders für weniger geübte Benutzer empfehlenswert.

#### <span id="page-6-0"></span>**1.7 Das Hauptfenster**

<span id="page-6-1"></span>Das Hauptfenster Nach dem Start von LHArchie erscheint auf dem obersten Screen das Bedienungsfenster. Es enthält sechs verschiedene Gadgets, die die folgenden Aktionen auslösen: [Dateien archivieren](#page-7-2) [Archiv auflisten](#page-7-3) [Archiv entpacken](#page-8-3) [Programmeinstellungen](#page-8-5)

[Dateien entfernen](#page-8-4)

[Programm beenden](#page-10-2)

Außerdem gibt es noch das LHArchie-Menü, dessen Punkte zum größten

Teil den Gadgets entsprechen.

Bei dem Hauptfenster handelt es sich um ein AppWindow, das Drag&Drop-

Aktionen ermöglicht.

Um LHArchie zu beenden, können Sie anstatt des `Quit`-Gadgets auch

den Menüpunkt `beenden` oder das Close-Gadget des Fensters anwählen.

#### <span id="page-7-0"></span>**1.8 Dateien archivieren**

<span id="page-7-2"></span>Dateien archivieren

Um ein neues Archiv anzulegen oder um Dateien zu einem bereits bestehenden hinzuzufügen, wählen Sie das obere linke Gadget (A->a). In einem Requester werden Sie gefragt, ob Sie nur eine oder mehrere Dateien archivieren möchten. Falls eine Datei archiviert werden soll, können Sie diese nun ein einem Requester auswählen. Anschließend können Sie das Ausgabearchiv festlegen, welches auch ein bereits bestehendes sein kann. Dem Namen wird - falls nicht schon vorhanden - die Endung `.lha` hinzugefügt. Nachdem das Archiv bestimmt ist, beginnt LhA mit dem Packen der Datei. Die Ausgabe von LhA wird auf ein CON:-Fenster umgeleitet, das Sie zu einem beliebigen Zeitpunkt schließen können. Wenn in den [Programmeinstellungen](#page-8-5) der Punkt `Logbuchdatei anlegen` aktiviert ist, speichert LHArchie den Text in der Console in der Datei `RAM:archie\_log`. Diese Logbuchdatei wird bei einer nachfolgenden Aktion überschrieben. Falls mehrere Dateien auf einmal archiviert werden sollen, öffnet LHArchie ein Auswahlfenster mit einer Dateiliste. Mit Hilfe des Gadgets `hinzufügen` können Dateien ausgewählt, mit `entfernen` können sie entfernt werden. Das Gadget `Verzeichnis` ermöglicht es, ein gesamtes Verzeichnis einzulesen. Dabei werden Unterverzeichnisse nicht berücksichtigt. Die maximale Dateianzahl wird in den [Programmeinstellungen](#page-8-5) festgelegt. Um das Archivieren zu starten, wählen Sie das Gadget `OK`. Der Rest verläuft wie oben beschrieben. Siehe auch: [Archivieren mit Drag&Drop](#page-11-3)

## <span id="page-7-1"></span>**1.9 Archiv auflisten**

<span id="page-7-3"></span>Archivinhalt auflisten bzw. testen Wenn Sie den Inhalt eines Archivs ansehen wollen, wählen Sie das `List`- Gadget (=das mittlere oben). Je nachdem, welcher Listmodus in den [Programmeinstellungen](#page-8-5) eingestellt ist, wird der Archivinhalt angezeigt oder das Archiv auf seine Integrität überprüft. Die Ausgabe erfolgt - wie üblich - in ein CON:-Fenster. Um die Ausgabe anzuhalten, drücken Sie die Leer-, zum Fortsetzen die Backspace-Taste.

#### <span id="page-8-0"></span>**1.10 Archiv entpacken**

<span id="page-8-3"></span>Archiv entpacken

Um ein Archiv zu entpacken, wählen Sie das obere rechte Gadget (a->A). Nachdem Sie das Archiv gewählt haben, wird ein Fenster geöffnet, in dem die zu entpackenden Dateien ausgewählt werden können. In einem Requester ist der Ausgabepfad anzugeben, dann wird das Entpacken gestartet Falls das Archiv mehr Dateien enthält, als der [Dateistack](#page-8-5) fassen kann, wird das Archiv einfach nach Angabe des Ausgabepfades entpackt. Die Ausgabe in die Console und die Logbuchdatei erfolgt wie beim Archivieren von Dateien. Siehe auch: [Entpacken mit Drag&Drop](#page-11-3)

#### <span id="page-8-1"></span>**1.11 Dateien entfernen**

<span id="page-8-4"></span>Dateien aus Archiv entfernen Um Dateien aus einem Archiv zu entfernen, wählen Sie das mittlere untere Gadget (es sieht so aus wie der WB-Trashcan). Nachdem Sie ein Archiv angegeben haben, liest LHArchie seinen Inhalt ein. Alle im Archiv enthaltenen Dateien werden nun angezeigt. Diejenigen, die nicht gelöscht werden sollen, können Sie markieren und mit dem Gadget `entfernen` aus der Liste löschen. Der Knopf `rückgängig` holt die gelöschten Dateien der Reihenfolge nach zurück in die Liste. Mit `OK` wird die Aktion gestartet, der Bericht wird in das bekannte CON:-Fenster ausgegeben.

#### <span id="page-8-2"></span>**1.12 Programmeinstellungen**

<span id="page-8-5"></span>Programmeinstellungen

Um die Programmeinstellungen zu verändern, wählen Sie das untere linke Gadget im Hauptfenster. Es wird ein neues Fenster mit drei Gadgetgruppen geöffnet.

In der Gruppe `LhA Options` können Sie die zusätzlich an `LhA` zu

übergebenden Befehle festlegen. Drei Befehle können ausgewählt werden:

· A-Flag setzen: Wenn dieses Gadget aktiviert ist, wird bei

archivierten Dateien automatisch das

A(rchiv)-Flag gesetzt.

· Pfadnamen bewahren: Wenn dieses Gadget aktiviert ist, werden die

Pfadnamen der Dateien im Archiv beibehalten.

Assigns (z.B. `LIBS:`) werden durch den eigentlichen Pfad (also dann `SYS:Libs`) ersetzt. · Kommentare ignorieren: Wenn dieses Gadget aktiviert ist, werden Dateikommentare (`Filenotes`) beim Archivieren nicht mitgespeichert. Der in der Gruppe `Kompression` gewählte Punkt legt das Kompressionsverfahren, das von LhA verwendet werden soll, fest. Wenn der Punkt `keine` gewählt ist, werden die Dateien nicht komprimiert. Die Gadgetgruppe `LHArchie` bestimmt das Verhalten von LHArchie. · Logbuchdatei: legt fest, ob bei den Aktionen `archivieren`, `entpacken` und `Dateien entfernen` ein Logfile aufgezeichnet werden soll. Diese Datei sollte man sich mit `type archie\_log` ansehen, da die Formatierungszeichen mitgespeichert werden. · auflisten/überprüfen: Entweder wird der Inhalt des Archivs aufgelistet oder werden die enthaltenen Dateien überprüft. · #?.lha entpacken: Aktiviert die Drag&Drop-Entpackfunktion. Wenn dieses Gadget aktiviert ist, werden LhA-Archive entpackt, wenn sie ins AppWindow gezogen werden. Bei aktiviertem Gadget werden sie archiviert. · Icons erzeugen: Falls aktiviert, wird für jede LhA-Datei ein Icon erzeugt. Mit einem Doppelklick auf dieses Icon starten Sie die [AutoExtract](#page-11-5) -Funktion. Der in das Gadget `Datei-Stack` eingetragene Zahlenwert bestimmt, wie viele Dateien auf einmal archiviert oder aus dem Archiv entfernt werden können. Je größer er ist, desto mehr Speicher wird für die Dateiliste reserviert. Die maximale Dateianzahl ist auf 1000 begrenzt, der Mindestwert ist fünf. Um die Programmeinstellungen beim Verlassen nicht zu verändern, wählen Sie das Gadget `Abbrechen`. Ansonsten (beim Verlassen mit `Benutzen`) sind die Einstellungen (ausgenommen ein veränderter Datei-Stack) für die aktuelle Sitzung gültig. Um die Programmeinstellungen dauerhaft zu sichern, benutzen Sie das Gadget `Speichern` im Prefs-Fenster oder den Menüpunkt `speichern` im Menü `Voreinstellungen` des LHArchie-Hauptfensters. Die aktuellen Programmeinstellungen werden dann in der Datei `ENVARC:LHArchie.prefs` gespeichert. Die `Default-Konfiguration` (wenn `ENVARC:LHArchie.prefs` nicht existiert) sieht folgendermaßen aus :

LhA Options: A-Flag setzen = nein Pfadnamen bewahren = nein Kommentare ignorieren = nein Kompression: -lh5- LHArchie: Logbuchdatei = nein entpacke #?.lha = ja Icons erzeugen = nein Archiv auflisten Datei-Stack  $= 30$ 

#### <span id="page-10-0"></span>**1.13 Programm verlassen**

<span id="page-10-2"></span>LHArchie beenden

Um LHArchie zu verlassen, wählen Sie das mit `Quit` beschriftete

Gadget (haben Sie nicht gedacht, oder? ;-)).

Ebenso können Sie das Fenster einfach schließen oder die bekannte

Tastenkombination `<Amiga-links> <Q>` benutzen.

Beim Verlassen des Programms gehen veränderte Voreinstellungen, die

vorher nicht [gespeichert](#page-8-5) wurden, verloren.

Falls Sie das Merkmal [QUITBUTTON](#page-12-3) auf `HIDE`

gesetzt haben, verhält sich das Quit-Gadget wie der Menüpunkt `verbergen`.

#### <span id="page-10-1"></span>**1.14 Menüs**

<span id="page-10-3"></span>Die LHArchie-Menüs

LHArchie verfügt neben den Aktions-Gadgets auch über drei Menüs,

die bis auf wenige Punkte die gleichen Aufgaben erfüllen.

Menü `LHArchie`

- mit `über` können Sie Informationen über die Version und das Copyright von LHArchie einholen.

- `Hilfe` startet MultiView bzw. AmigaGuide mit dieser Hilfe-Datei.

Dazu muß sich der jeweilige Anzeiger im Verzeichnis `SYS:Utilities` befinden.

- `Verbergen` schließt das LHArchie-Hauptfenster und fügt dem Workbench-Menü `Hilfsmittel` einen Menüpunkt hinzu oder legt ein LHArchie-AppIcon auf der Workbench ab. Durch Öffnen des Icons oder Wählen des Menü-Punktes wird das Hauptfenster wieder hergestellt. Siehe auch: [AppIcon/AppMenu-Unterstützung](#page-11-4)

- `Beenden` beendet LHArchie.

Menü `Archiv`

- Die ersten vier Menüpunkte entsprechen den Aktions-Gadgets.

- Der Punkt `löschen` löscht ein Archiv vollständig. Damit entspricht

er dem Shell-Befehl `delete`. Natürlich können auch andere Dateien als Archive gelöscht werden.

Menü `Einstellungen`

- Mit `Fenster öffnen` wird das Programmeinstellungs-Fenster geöffnet.

- `speichern` speichert die Einstellungen in `ENVARC:LHArchie.prefs`.

#### <span id="page-11-0"></span>**1.15 Drag&Drop-Unterstützung**

<span id="page-11-3"></span>Drag & Drop

Um eine Datei mitsamt ihrem Icon zu archivieren, ziehen Sie sie einfach in das LHArchie-Fenster und lassen sie dort los. Nachdem Sie den Archivnamen eingegeben haben, läuft alles wie gewohnt. Wenn im Voreinsteller das Gadget `#?.lha entpacken` aktiviert ist, werden im Fenster losgelassene LhA-Dateien nicht archiviert, sondern in das Zielverzeichnis, das vorher anzugeben ist, entpackt. Das gleichzeitige `Einwerfen` von mehreren Icons ist ebenfalls möglich, die Dateien werden dann aber stets gepackt, auch wenn in den [Einstellungen](#page-8-5) die Option `#?.lha entpacken` gewählt ist.

#### <span id="page-11-1"></span>**1.16 AppMenu- und AppIcon-Funktionen**

<span id="page-11-4"></span>AppIcon- und AppMenu-Funktionen

Wenn LHArchie verborgen ist (zur Erinnerung: Menüpunkt `verbergen` oder <Amiga-rechts>-<X>), können Piktogramme auf das AppIcon gezogen werden. Mit diesen Dateien wird dann genauso verfahren, wie wenn Sie in das [AppWindow](#page-11-3) `geworfen` würden, nur daß das Fenster dabei geschlossen bleibt. Falls LHArchie als AppMenu verborgen ist, kann dasselbe Ergebnis durch einen Klick auf das jeweilige Icon und anschließendes Wählen des Menüpunkts `LHArchie` (im WB-Hilfsmittel-Menü) erzielt werden. Wie beim AppWindow können auch mehrere Dateien gleichzeitig bearbeitet werden.

#### <span id="page-11-2"></span>**1.17 AutoExtract-Funktion**

<span id="page-11-5"></span>AutoExtract-Funktion

Ein besonderes Feature von LHArchie ist die AutoExtract-Funktion. Um sie zu aktivieren, muß in den Programmeinstellungen `Icons erzeugen`

Wenn man ein neues Archiv anlegt oder Dateien zu einem alten hinzufügt, wird für dieses Archiv ein Workbench-Icon erzeugt. Dieses Icon verwandelt die LhA-Datei in ein quasi-selbstentpackendes Archiv, denn mit einem Doppelklick darauf wird LHArchie gestartet und das Archiv in die gewünschte Schublade entpackt. Voraussetzung dafür ist, daß sich LHArchie in einem Systempfadverzeichnis

(z.B. SYS:Utilities) befindet.

Natürlich kann jedes x-beliebige Icon LHArchie als Standardprogramm verwenden, jedoch sollte die dazugehörige Datei schon eine LhA-Datei sein.

#### <span id="page-12-0"></span>**1.18 Font-Sensitivität**

<span id="page-12-2"></span>Font-Sensitivität

Wenn für den Workbench-Screen ein anderer Zeichensatz als `topaz 8` eingestellt ist, dann wird er für die Menüs und Gadgets von LHArchie verwendet. Zeichensätze, die größer als neun oder kleiner als sieben Punkte sind, werden ignoriert.

#### <span id="page-12-1"></span>**1.19 Programmerkmale**

<span id="page-12-3"></span>Programmerkmale (ToolTypes)

LHArchie unterstützt folgende Merkmale, die Sie in die Programm-

informationen eintragen können:

#### FORCEENGLISH

Dieses Merkmal bewirkt, daß Englisch standardmäßig als Programmsprache verwendet wird, egal welche Sprache im Locale-Voreinsteller ausgewählt ist. Nützlich ist dies, wenn für die Systemsprache kein catalog vorhanden ist, und beim Programmstart ein Requester erscheint, der auf die fehlende Datei aufmerksam macht. Durch die Aktivierung von FORCEENGLISH kann dieses Problem umgangen werden. DONTSENSEFONT

Wenn dieses Merkmal eingeschaltet ist, dann wird für Menüs und

Gadgets der Standard-Font `topaz` verwendet.

#### **HIDE**

Dieses Merkmal führt dazu, daß LHArchie sofort nach dem Programmstart verborgen wird. Durch Aufrufen des Menüpunktes `LHArchie` im WB-Hilfsmittel-Menü oder Anklicken des AppIcons wird das Fenster wieder geöffnet. HIDEMETHOD=APPMENU|APPITEM

HIDEMETHOD kann zwei Werte annehmen, nämlich `APPICON` oder `APPMENU`. Bei gesetztem `APPMENU` wird LHArchie als Hilfsmittel-Menüpunkt verborgen, `APPICON` legt ein AppIcon auf der Workbench ab. Der Defaultwert ist `APPMENU`. QUITBUTTON=QUIT|HIDE Mit diesem Merkmal kann die Funktion des `Quit`-Gadgets festgelegt werden. `HIDE` bewirkt, daß sich das Gadget wie der Menüpunkt `verbergen` verhält. Das Programm kann dann nur mit `beenden`, <Amiga rechts>-<Q> oder dem Schließgadget des Fensters verlassen werden. Bei gesetztem `QUIT` (default) funktioniert das Quit-Gadget wie gewohnt. DIRECTORY=<files directory> Wenn Sie LHArchie in einem anderen Verzeichnis als die zugehörigen Dateien (Hilfedatei, Catalogs) installieren möchten, müssen Sie dieses Merkmal auf den jeweiligen Pfadnamen setzen, z.B.: LHArchie liegt in SYS:Tools Dateien (catalogs usw..) liegen in SYS:Utilities/LHArchie/... ->ToolType wird gesetzt auf DIRECTORY=SYS:Utilities/LHArchie Aber Vorsicht! Falsche Pfadnamen sollten - ebenso wie Assigns - vermieden werden. Eine absolute Pfadangabe (z.B. HD0:Libs anstatt LIBS:) schützt vor Fehlermeldungen, wenn das Assign einmal nicht gesetzt ist. Eine andere Möglichkeit ist, die catalogs nach `LOCALE:catalogs/<Sprache>/` oder `<Programmverz.>/catalogs/<Sprache>/` zu kopieren.

#### <span id="page-13-0"></span>**1.20 Fehler und Einschränkungen**

<span id="page-13-2"></span>Unerwünschte Programmeigenschaften (auch bekannt als `Bugs` ;-)) Fehler sind zur Zeit nicht bekannt. Einschränkungen Es wird empfohlen, immer nur einen LHArchie-Prozeß laufen zu lassen, da sonst der Datenaustausch über temporäre Dateien gestört werden könnte.

#### <span id="page-13-1"></span>**1.21 Probleme und Lösungen**

<span id="page-13-3"></span>Fehler beim Programmstart Couldn`t open catalog Diese Fehlermeldung führt nicht zum Programmabbruch. Statt der im Locale-Voreinsteller angegebenen Sprache wird allerdings Englisch als Programmsprache verwendet. Die catalog-Dateien sollten sich im jeweiligen Verzeichnis oder in

`LOCALE:catalogs/<Sprache>/` befinden. Fehler während der Programmausführung Meistens haben diese Fehler die Auswirkung, daß nichts passiert, obwohl etwas passieren sollte. Bei schweren Fehlern wird das Programm beendet und eine Fehlermeldung erscheint. Mit einem Klick auf `Details` können Sie mehr über die Ursache des Fehlers erfahren, was vor allem dann nützlich ist, wenn Sie mir deswegen schreiben wollen. Da bei der Programmierung aber besonderen Wert auf Absturz- und Fehlersicherheit gelegt wurde, dürfte soetwas eigentlich nicht passieren  $(hoffen wires! ;-)).$ Die Hilfedatei wird nicht geladen

Wenn Sie die Hilfefunktion aufrufen und nichts passiert, liegt das wahrscheinlich daran, daß weder MultiView noch AmigaGuide in der Schublade SYS:Utilities vorhanden sind. Kopieren Sie eines der beiden Programme in diese Schublade, und die Hilfe müßte funktionieren.

#### <span id="page-14-0"></span>**1.22 Support**

<span id="page-14-2"></span>Wohin mit Fragen ?

Falls Sie einen Fehler entdeckt haben, wenn LHArchie mit einer neuen Version von LhA nicht mehr funktioniert oder wenn Sie einen guten Verbesserungsvorschlag haben, können Sie mir schreiben: Matthias Grosser Bahnhofstraße 51a D-63834 Sulzbach/Main Deutschland EMail: mtgrosser@gmx.net Geben Sie bei Fehlermeldungen neben einer detaillierten Beschreibung des Fehlers bitte auch an, welchen Computer und welches Amiga-OS Sie benutzen. Wenn Sie eine Antwort erhalten wollen, legen Sie bitte einen frankierten Rückumschlag bei. Über mir zugesandte, neue catalog-Dateien bin ich auch stets erfreut.

#### <span id="page-14-1"></span>**1.23 Credits - Danksagungen**

<span id="page-14-3"></span>Credits - Danksagungen

Last but not least möchte ich mich bei all denen bedanken, die mir bei der Entwicklung des Programms geholfen oder sie erst ermöglicht haben (Personen in alphabetischer Reihenfolge). Thanks gehen an Christoph Schwarzkamp... für den spanischen catalog Markus Göring... für Vorschläge, Beta-Testing und Unterstützung und natürlich an Commodore für den Amiga und sein Betriebssystem, der LHArchie überhaupt erst möglich gemacht hat. (LHArchie für Windows95 erscheint voraussichtlich am 31. Februar 2999 ;-))

### <span id="page-15-0"></span>**1.24 Copyrights**

<span id="page-15-1"></span>Copyrights LHArchie Version 3.20 (01.11.1998) Alle Dateien Copyright © 1995-98 Matthias Grosser Alle Rechte vorbehalten. Nicht für kommerziellen Gebrauch. Geschrieben in BlitzBasic2. LHArchie.guide Version 2.18 (01.11.1998) Copyright © 1995-98 Matthias Grosser Alle Rechte vorbehalten. LHArchie.catalog deutsch V1.26, français V1.28 und español V1.22 Copyright © 1996-98 Matthias Grosser Alle Rechte vorbehalten. LHArchie Installationsskript V2.00 Copyright © 1995-98 Matthias Grosser Alle Rechte vorbehalten. LHArchie- und LHArchie-Project-Icon Copyright © 1995-98 Matthias Grosser Installer : Installer and Installer project icon (c) Copyright 1991-93 by Amiga Technologies All Rights Reserved. INSTALLER SOFTWARE IS PROVIDED "AS-IS" AND SUBJECT TO CHANGE; NO WARRANTIES ARE MADE. ALL USE IS AT YOUR OWN RISK. NO LIABILITY OR RESPONSIBILITY IS ASSUMED. LhA : LhA © 1993 by Stefan Boberg.

#### <span id="page-16-0"></span>**1.25 Wichtige Hinweise**

<span id="page-16-2"></span>Wichtige Hinweise

Diese Software wird "WIE SIE IST" zur Verfügung gestellt. Der Autor übernimmt KEINE Verantwortung für irgendeine Art von Auswirkungen, die durch die Nutzung der im Archiv enthaltenen Dateien entstehen. Die Benutzung des Programmes erfolgt auf das eigene Risiko des Anwenders. Gewährleistungsansprüche jeglicher Art sind ausgeschlossen. Der Autor gibt weder eine Garantie für die Funktionstüchtigkeit oder die Fehlerfreiheit des Programmes noch eine sonstige Garantie.

Diese Version von `LHArchie` darf unter den folgenden Bedingungen weitergegeben werden:

Das Programmpaket `LHArchie.lha` ist frei verteilbar (freely distributable). Es darf kopiert werden, solange es NICHT verändert wird und ALLE (!) Bestandteile des Programmpaketes ein Teil der Distribution bleiben. Das Programmpaket darf ohne meine schriftliche Genehmigung nicht in kommerzielle Programmpakete oder -sammlungen miteinbezogen werden. Das Programmpaket darf nicht in irgendeiner Form verkauft werden. Es ist erlaubt, eine Kopiergebühr zu verlangen. Diese darf den Betrag von DM 5,- nicht überschreiten (mit Diskette). Es ist erlaubt/erwünscht, das Programmpaket in Public-Domain-Serien oder -Bibliotheken aufzunehmen.

Das Programmpaket darf außerdem per `electronic mail` verbreitet und in Mailboxen angeboten werden, solange diese Bedingungen in allen Punken akzeptiert werden.

Das Zurückentwickeln (reverse engineering), Dekompilieren oder

Disassemblieren des Programms ist VERBOTEN.

Durch Verwendung oder Weitergabe dieses Programmpaketes akzeptieren Sie automatisch ALLE der obigen Bedingungen und Vereinbarungen.

#### <span id="page-16-1"></span>**1.26 Disclaimer**

<span id="page-16-3"></span>Disclaimer

THERE IS NO WARRANTY FOR THE SOFTWARE TO THE EXTENT PERMITTED BY APPLICABLE LAW. THE COPYRIGHT HOLDER AND/OR OTHER PARTIES PROVIDE THE SOFTWARE "AS IS" WITHOUT WARRANTY OF ANY KIND, EITHER EXPRESSED OR IMPLIED, INCLUDING, BUT NOT LIMITED TO, THE IMPLIED WARRANTIES OF FITNESS FOR A PARTICULAR PURPOSE. THE ENTIRE RISK AS TO THE QUALITY AND PERFORMANCE OF THE SOFTWARE IS WITH YOU. SHOULD THE SOFTWARE PROVE DEFECTIVE, YOU ASSUME THE COST OF ALL NECESSARY SERVICING, REPAIR OR CORRECTION.

IN NO EVENT WILL ANY COPYRIGHT HOLDER, OR ANY OTHER PARTY WHO MAY REDISTRIBUTE THE SOFTWARE AS PERMITTED BELOW, BE LIABLE TO YOU FOR DAMAGES, INCLUDING ANY GENERAL, SPECIAL, INCIDENTAL OR CONSEQUENTIAL DAMAGES ARISING OUT OF THE USE OR INABILITY TO USE THE SOFTWARE (INCLUDING BUT NOT LIMITED TO LOSS OF DATA OR DATA BEING RENDERED INACCURATE OR LOSSES SUSTAINED BY YOU OR THIRD PARTIES OR A FAILURE OF THE SOFTWARE TO OPERATE WITH ANY OTHER PROGRAMS), EVEN IF SUCH HOLDER OR OTHER PARTY HAS BEEN ADVISED OF THE POSSIBILITY OF SUCH DAMAGES.

#### <span id="page-17-0"></span>**1.27 Legal Matters**

<span id="page-17-1"></span>Legal Matters

This version of `LHArchie` may be distributed freely under the following conditions:

The program archive may be copied and distributed as long as no parts

of it are changed and all parts stay a part of the distribution.

The program archive may not be included in any commercial program

collections without my written permission.

The program archive may not be sold. The copying fee may not

exceed DM 5.00 / £ 2.00 / FF 16.00 / US\$ 3.50 (including Disk).

Permission is granted to include the program archive in public domain series and PD libraries.

In addition, permission is granted to distribute the program archive via electronic mail or bulletin board systems, as long as all of these conditions are accepted.

Reverse engineering, decompilation and disassembly of the program are STRICTLY FORBIDDEN.

If you use or distribute the files that are a part of the program archive, you automatically accept all conditions listed above.